# **opczn appla** · *1111/l*   $q$ azette $~$   $\circledcirc$

# **Premier Edition Volume I, Number 1**

Welcome edition. to the Open Apple Gazette premier

In March of 1981, six Apple /// owners got together as a special interest group of the San Francisco Apple Core. This nucleus of true believers has expanded significantly since an article by Jim Linhardt in the October 1981 issue of the Apple Orchard called for members to form a regular /// user's group. Since that article appeared, interest in the group has come from across the country. Recognizing this nationwide interest in a user's group composed entirely of /// owners, the Original Apple ///rs was organized on October 21. The name was the result of a brainstorming session by the first members at that meeting.

Since many of those expressing interest in the user's group are unable to attend the monthly meetings, we knew we had to produce a newsletter. A newsletter has to have a name, so with some further brainstorming, Randy Fields suggested the name "Open Apple Gazette". Since the Open Apple key on the ///'s keyboard is unique to the ///, the name Open Apple Gazette was unanimously accepted as being the most appropriate.

After many long hours of writing and editing by neophyte publishers, here is the first issue of the Open Apple Gazette. Future issues will be much easier and faster to put together, since we will no longer have to go through all the initial set up and layout decisions in establishing a format.

With your help, suggestions, and contributed articles, we will be able to make this a bimonthly publication and grow from 8 pages to 16 pages or more.

Our membership is a diverse one, composed mostly of business and professional people, some programmers and consultants, and a few hobbyists. Whether your interest is in Pascal, BASIC, Assembly, VisiCalc, or Apple Writer and its Word Processing Language, we will share helpful information based upon our experiences and those you contribute through this publication.

What a Difference a Year Makes.

#### by Don Norris

A year ago I had owned my first microcomputer, Apple /// serial number 4680, for aproximately one month. I remember going around to the booths at the West Coast Computer Faire here in San Francisco and asking what software was available for the  $//$ . If you have owned your /// for any length of time, I don't have to tell you the answer to that question.

This year my time to visit the exhibitor booths was limited, because I was helping Dave Meyer, our membership chairman, run his booth. Even with the limited amount of time available, I was greatly encouraged. There is /// software available now and more coming in the next few months. As an example of what is coming, Stan Goldberg from Micro Lab said his company would have a Data Base written especially for the /// released shortly. As soon as it is available, we will have a review of it for you in the Gazette.

For those of you looking for relaxation and amusement with computer games, but were frustrated when the game would not work with joysticks on the Apple  $//$  in emulation mode, TG products from Plano, Texas has the answer. They are manufacturing a new joy stick for the ///. It uses a special emulation diskette so that many of the games requiring joy sticks will now run on the/// in emulation mode.

During one of my visits to the exhibit hall I met with Al Tommervik, the publisher of SOFTALK magazine. Al has given us permission to reprint the series of articles on Business BASIC entitled THE THIRD BASIC, written by Taylor Pohlman, which have been appearing in SOFTALK. These will be a regular feature of the GAZETTE. For those of you not aware of it, SOFTALK is complimentary for one year to Apple owners. Join the Original Apple ///rs and you will receive a reduced rate upon renewal after the complimentary year. Write your Apple /// serial SOFTALK on your membership application and we will forward your request to SOFTALK so you will get the reduced rate.

**\_\_\_\_\_\_ 1**

**11 \_\_\_\_\_\_\_\_\_\_ onq1nal applcz ///rs** 

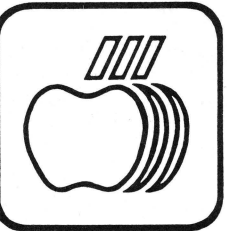

**March 1982** 

29

#### **Original Apple ///rs**

#### **CLUB INFORMATION**

#### MEETINGS

Meetings are held at 7:30 PM on the third Wednesday of each month. March 1982 is the Board Room of the California The location as of Bar Association offices at 555 Franklin St. San Francisco.

#### MEMBERSHIP

Annual membership dues are \$25 from the date application received. Your check payable to the Original Apple ///rs may he mailed to the address below.

#### OPEN APPLE GAZETTE POLICY

All manuscripts, photographs, and other materials are submitted free and released for publication. They become the property of the Original Apple ///rs and the Open Apple Gazette. Authors should clearly mark all material submitted for publication so that credit may be given.

The publishers/editors do not necessarily agree with, nor stand responsible for, opinions expressed or implied by other than themselves in

this publication.<br>The Original Apple The Original Apple ///rs is a non-profit organization comprised of, and supported by, Apple  $//$  owners and users. The Original Apple  $//$ rs is run by volunteer officers and is run by volunteer officers and committees, and the club endeavors to aid other Apple users through this educational publication "OPEN APPLE GAZETTE". Address all inquiries to: Original Apple ///rs, P. O. Box 813, San Francisco, CA 94101.

#### REPRINT POLICY

All articles appearing in the Open Apple Gazette not copywrited by the author may be reprinted by another non-profit Apple user group so long as proper credit is given to both the Open Apple Gazette and the author. Proper credit is defined as article title, author, and the words "Printed from VOL X, NO Y of the Open Apple Gazette." Permission to reprint a copywrited article may be obtained by writing to the author  $c/o$  the Original Apple ///rs.

#### ARTICLE SUBMISSION POLICY

The Open Apple Gazette welcomes any and all articles dealing with the Apple /// Computer and its associated hardware and software. Articles may be submitted douhlespaced and typewritten, or on the APPLE WRITER/// word processor.

We will send your disk back to you as soon as we output the article on our printer.

#### OFFICERS

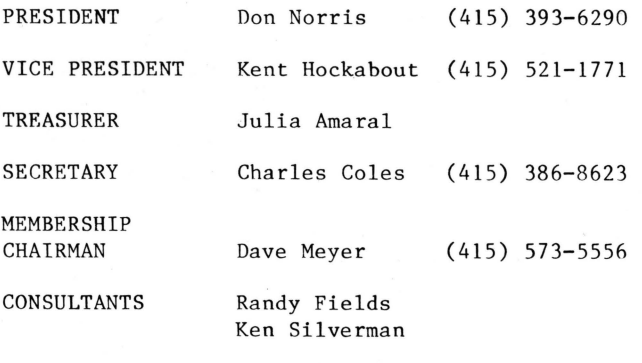

 $-$  *III*  $-$ 

VisiCalc is a registered trademark of VisiCorp, Sunnyvale, CA

Apple, Applesoft are registered trademarks of Apple Computer, Inc. Cupertino, CA

 $-$  ///  $-$ 

#### **Standard Device Drivers Manual Errata**

#### by Don Norris

The primary function of the Original Apple ///rs user group and the Open Apple Gazette is the exchange of information to enable other users to fully utilize and enjoy their ///s. One day I received a call from another /// owner stating he could not get a screen control procedure to run as detailed in the new Standard Device Drivers Manual he had received with his upgrade kit. Well, not knowing the answer to his question I called a couple of other /// owners who might know and got an answer to his question.

The line of Pascal Code at the top of page 35 in the new Standard Device Drivers Manual is printed as follows:

var:

g array: array $[\emptyset..2\emptyset]$  of  $\emptyset..255$ ;

It should be changed to:

var:

g array: packed array $[0..20]$  of  $0..255$ ;

When you discover a helpful idea or procedure for your /// drop us a note and we will publish it for the aid of other users.

 $-111 -$ 

## A P P L E / / / P A S C A L

#### by Jim Linhardt

I sold my Apple)[ in August of 1980 and bought an Apple /// that same December. After selling the )[, several of the things I missed most were running Pascal and using joysticks. Now, I'm delighted to say, they are available for the *Ill*  and I purchased them both about a month ago. Since that time I've been learning about the Apple *Ill* Pascal System--when I'm not playing Little Brick Out, that is.

Without claiming to have become an expert in so short a time, I'd like to share my impressions with you about the *Ill's* Pascal system.

The system comes with four manuals and three diskettes. The manuals are:

Pascal: Introduction, Filer and Editor Pascal: Program Preparation Tools Pascal: Programmer's Manual - Vol. 1 Pascal: Programmer's Manual - Vol. 2

The three diskettes are:

#### /PASCALl

SOS . KERNEL SOS .DRIVER SOS .INTERP SYSTEM.MISCINFO SYSTEM.PASCAL SYSTEM.FILER SYSTEM.LIBRARY with these units: **APPLESTUFF** 

**CHAINSTUFF** LONGINTIO PASCAL IO

#### /PASCAL2

SYSTEM. EDITOR SYSTEM.COMPILER SYSTEM.ASSEMBLER SYSTEM.LINKER ERRORS .6502 OPCODES . 6502 SYSTEM.SYNTAX

/PASCAL3

LIBRARY.CODE LIBMAP.CODE AIIFORMAT. CODE SETUP . CODE SYSTEM.LIBRARY with these units:

APPLE STUFF CHAINSTUFF LONGINTIO PASCAL IO PGRAF TURTLEGRAPHICS REALMODES TRANSCEND

In order to run the Pascal system on a /// you'll need at least 128K of RAM and one - external drive,, wo disk drives in *al} •* Three drives would be better still, but I found that I can get along fairly well with just two drives.

My primary interest at the moment is developing software. I've reconfigured the files (as the manual recommends) so that disk swapping is minimized. Here is how I've arranged the disks:

> /NEWPASCAL1 SOS.KERNEL SOS.DRIVER SOS.INTERP LIBRARY.CODE LIBMAP.CODE SETUP.CODE AIIFORMAT.CODE

/NEWPASCAL2 SYSTEM.MISCINFO SYSTEM.FILER SYSTEM. EDITOR SYSTEM.PASCAL ERRORS.6502 OPCODES.6502 SYSTEM. SYNTAX SYSTEM.LIBRARY (from PASCAL3) with these units: **APPLESTUFF** CHAINSTUFF LONGINTIO **PASCALIO** PGRAF TURTLEGRAPHICS REALMODES TRANSCEND

/NEWPASCAL3 (and /NEWPASCAL4, 5, 6 ••• and so on) SYSTEM.ASSEMBLER SYSTEM.COMPILER SYSTEM.LINKER PROGRAMl.TEXT PROGRAMl.CODE PROGRAM2 . TEXT PROGRAM2 . CODE PROGRAM3.TEXT PROGRAM3.CODE (and so on)

To get into the Pascal system, these are the steps to take :

- 1. Before the system is booted, place the  $/NEWPASCAL1$  disk in the built-in drive .
- 2. Boot the system, either by turning the machine on or pressing control-reset .
- 3. 4. When the machine prompts: "Put Pascal system disk in built-in drive. Press RETURN", remove /NEWPASCAL1, place /NEWPASCAL2 in the built-in drive, and Press RETURN.

With these four steps completed, the Pascal

System is now up and running. In any given session the /NEWPASCAL2 disk is left in the built-in drive most of the time while the external drive has the disk with the COMPILER, LINKER and ASSEMBLER along with the programs to be worked on.

It's true that the COMPILER, LINKER and ASSEMBLER do take up a fair amount of space on the disk, but it's handy to have them there along with the programs because when editing or compiling is done, the disk in the external drive seldom has to be swapped.

When a program is thru being edited and compiled, then it can be stored off on another diskette and new programs loaded on the external drive's diskette--for example--

I'm working on PROGRAM!, PROGRAM2 and PROGRAM3. The /NEWPASCAL3 diskette would have the following files:

> SYSTEM.COMPILER SYSTEM.LINKER SYSTEM.ASSEMBLER (if you're not working on assembler programs this can be removed, freeing up space) PROGRAMl.TEXT PROGRAMl.CODE PROGRAM2.TEXT PROGRAM2.CODE PROGRAM3.TEXT PROGRAM3.CODE

When work on these three programs is done, I'll store them off on /WORKDONEl (let's say), remove these programs from /NEWPASCAL3 and load onto /NEWPASCAL3 new programs that I want to work on from /STUFFTODOl (let's say). Now /NEWPASCAL3 has these files on it:

SYSTEM.COMPILER SYSTEM.LINKER SYSTEM.ASSEMBLER PROGRAM4.TEXT PROGRAM4.CODE PROGRAMS.TEXT PROGRAMS.CODE PROGRAM6.TEXT PROGRAM6.CODE (and so on)

After a month with it, then, what has been my impression of the Apple /// Pascal System? I think it's great. It nicely complements SOS (Sophisticated Operating System) and the language makes good use of the Apple ///'s amazing graphics capabilities. My compliments to Apple.

With Pascal and joysticks now available, I sure enjoy owning an Apple /// much more than before. Speaking of joysticks, I do believe I'll play a game of Little Brick Out. Hope I can break SOO this time.

 $111 -$ 

#### **MX-100 Manual**

#### by M. Kent Hockabout

After several hours of reading the MX-100 manual, I began to think that there was a more literal meaning to the little booklet wnich came with the newest printer from EPSON. It seemed that the only way I could be certain of having the character printing mode I wanted was to unscrew the printer cover and MANUALly set the switches for the mode desired. A call to the local office of EPSON did not provide any new information. A call to the Torrance office did little more to solve the riddle. The call did, however, produce something positive, a copy of the MX-80 manual. The EPSON representative<br>acknowledged that the current manual had the current manual had received many complaints and would eventually be replaced. How soon could not be determined.

Back to the manual procedures. The "Control Codes" listed in APPENDIX 6 - page 84 of the MX-100 manual, may be too cryptic for some of us new computer users. Both VISICALC *Ill* and Applewriter /// accept Control/Escape codes to communicate with a printer. Unfortunately, the Control Codes on page 84 do not identify the 'control codes' for either enlarged, condensed or double strike characters, only 'escape codes' for emphasized characters.

With a little help from both manuals and the ASCII codes listed on page 221 of the Apple Business BASIC manual, the DEC equivalent for various keyboard Control Codes were determined. The decimal (DEC) 14 through 20 control code equivalents as listed in APPENDIX 6, are as follows:

DEC KBd action Function 14 <CTRL>-N Turns on enlarged character<br>15 <CTRL>-0 Turns on condensed character 15 <CTRL>-0 Turns on condensed character<br>18 <CTRL>-R Turns off condensed character 18  $\text{CTRL}$  -R Turns off condensed character<br>20  $\text{CTRL}$  -T Turns off enlarged character Turns off enlarged character  $-$  not listed in the MX-100 manual  $-$ <br>71  $\langle$ ESC>-G Turns on double strike 71 <ESC>-G Turns on double strike<br>72 <ESC>-H Turns off double strike Turns off double strike note: enlarged character turns off automatically at end of line.

With the three character modes listed, plus standard (or normal), one might assume from reading the manual that there are four character modes for the MX-100. The MX-80 advertising brochure says that there are twelve print characters. So how many can the MX-100 produce? After what seemed like hours, I have come up with the twelve listed below using the escape and control keys as indicated above with the commands in both Applewriter *Ill* and VISICAL9 *II/.* Since neither Epson manual lists all twelve character types, I assume the twelve listed here are the same twelve referred to by Epson.

This is a sample of the twelve different<br>printing characters available on the Epson available on the Epson MX-100 printer.

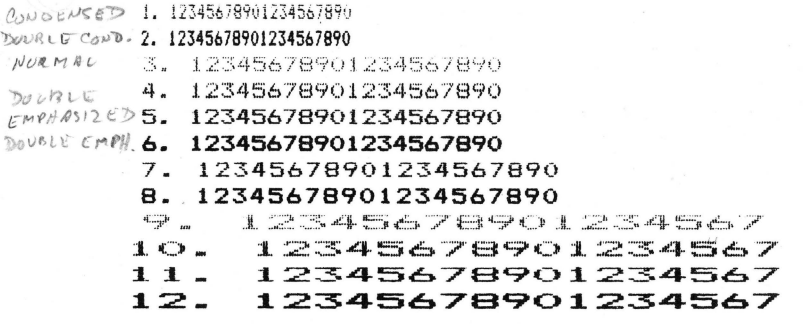

The control/escape codes must be turned off to return to standard, before going to another character type. The only exception to this procedure is the enlarged code which is .<br>automatically turned off at the end of the line being typed. The codes listed below do not indicate the code used to turn off a specified code for the examples given above.

Control codes for the twelve examples:

 $CODENSESE$ 

- 1.  $\langle \text{control}\rangle 0$
- 2.  $\langle \text{control}\rangle 0 \langle \text{escape}\rangle G$ <br>3. nothing -
- 3. nothing -<br>4.  $\langle \text{escape}\rangle G$
- $\langle$ escape $\rangle$ -G

**----------------------**<br>*ON* 

- 5.  $\langle$ escape>-E<br>6.  $\langle$ escape>-E
- 6.  $\langle \text{escape}\rangle \mathbb{E} \langle \text{escape}\rangle \mathbb{G}$ <br>7.  $\langle \text{control}\rangle 0 \langle \text{control}\rangle \langle \text{S} \rangle$
- 7. (control)-0 <control)-N
- 8. (control)-0 (control)-N (escape)-G<br>9. (control)-N
- 9. <control>-N<br>10. <control>-N
- 10. (control>-N (escape)-G
- 11. (escape)-E (control)-N
- 12. (escape)-E <control)-N <escape)-G

The following list identifies the necessary turn-off codes for each character type. The standard character is the default setting. The letter following the code is always upper case. The equivalent Hex or decimal codes have not been listed because they do not apply to Apple Writer /// or VISICALC ///. Again, a word of caution, make sure that you begin the use of control codes with the standard character mode in operation or strange things will happen. Turning the printer off and on again is one way to be safe, but this procedure creates its own problems.

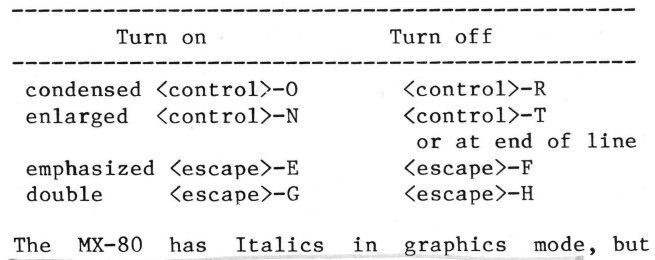

apparently MX-100. Italics is not available on the

- *Ill* -

#### Emulation - Plus

#### By Ken Silverman

As more and more software becomes available for my Apple  $//$ , I can see the great potential for the machine. But until a good invoice program and some others show up I use my/// in the EMULATION MODE (you know the disk that does the Frontal Lobotomy).

One of the programs I use every day in my business does not give me the option of where my printer slot is located. It is slot one (1) and due to the way the program is written it would be quite difficult to change it to the existing slot in the Apple *//I.* As you might know when in the EMULATION MODE the serial port in the back of the  $//$  can be addressed either as slot 5 or 7. I have found this Slot 1 problem with a great deal of Apple][ software. They give you a choice of SLOT  $\emptyset$ , 1 or 2 - never thinking that we Apple *Ill* owners would like to address SLOT 7.

To correct this I have installed an Apple  $\left| \right|$ High Speed Serial Card in Slot 1 of the Apple *I//* - it works fine in the EMULATION MODE - the two disk drives can be addressed as SLOT 6, DRIVE 1 and 2. What about the third drive?. It seems in the EMULATION MODE, when the Apple */I/*  drives are daisy chained together, it can not address anything past the two drives. To solve this problem I put an Apple ][ disk drive controller, and Disk ][ into Slot 4 of the Apple *II/* and told the program that the third drive was located in that slot - again no troubles. Too bad you can't address the third drive in the regular Apple  $//$  mode - maybe someone will write a driver.

For your information many of the clubmembers are using a DC Hayes Micromodem in their Apple ///s - again in the EMULATION MODE. All you have to do is bend the pins that stick out over to the side so the card will fit.

 $-111 -$ 

#### by Randy Fields

Well, here we are, a copy of the premier issue of the Open Apple Gazette in hand, and the Apple Ill screen softly glowing in the background. An affectionate glance at the /// brings to mind the UPPER and lower case letters on the 80-column screen, the keyboard with an integrated 10 key numeric keypad, and all the rest. Relative to the Apple][, it is or can be a dream machine. The Apple /// is a significant advance, and you - who took the chance - can have an impact on the future of the Apple ///.

The "Original Apple  $//$ rs" is a user' group...so<br>what's new. Remember that above all, it is a Remember that above all, it is a volunteer group, and that simply means that a small number of people do a lot of things for<br>FREE. Why, It has a lot to do with friendships FREE. Why, It has a lot to do with friendships<br>based on exchanging Apple /// and other on exchanging Apple /// and other information. A newsletter like the Open Apple Gazette is fun to put together  $-$  if there are <sup>e</sup> nough articles! And where do the articles come from - either from the editor and his friends or from you.

OK, you ask. What kind of information is NEWS? Right now, everything about the Apple /// is news. We are assuming that 80 to 90% of you are primarily interested in buying and using off-the-shelf application programs, and the others are programmers and other technical types. Accordingly, many articles will be product releases and reviews for both software and hardware, news and rumors about the /// and Apple Computer Inc., plus information and tips on how to make better use of the Apple  $//$ . Program listing will be published only if they are short and interesting. These and longer programs will be available diskettes.

Some articles which you can write or help us compile include: which Apple][ software works and does NOT work in the Apple][ emulation mode?, which Apple ][ software is being translated to the  $//$ ?, and for the more technically minded, what "bugs" are in SOS, Business BASIC, Pascal, etc.? When you buy a new or improved application program, jot down your notes as you step through it, organize them into a reasonable format and forward your review to us - either on paper or diskette. Word processors, data base management systems, accounting packages, games, utilities, even good old VisiCalc, are grist for the mill.

The GAZETTE can be a "nice" newsletter, or it can advocate changes in the Apple  $//$ , Apple Computer Inc., hardware and software releases, dealers, etc. As you find strengths and weaknesses, let us know. Personnel at Apple will be reading what you say.

What the Open Apple Gazette becomes depends upon you .

#### **MICRO PAINTER on the Ill**

#### by M. Kent Hockabout

Have you had the experience of living through the total let-down of rushing home to try out the new piece of software only to find out that it won't run on your configuration? For some of us, a few deep breaths and a six pack begin to settle us down. When the software turns out to be a new game or graphics disk the kids have been waiting weeks to try, no reason in the world is acceptable. MICRO PAINTER was one of those programs. It requires paddles or a joy stick. Without one or the other, it will not **run.** 

Now just imagine the scene when you finally buy a joy stick (Cursor ///) and it still does not work, or at least it didn't work at first. I left at the first sight of peril. Then my son yelled down that he had fixed it. It was a simple matter of a little plug here and a little plug there. The program runs when you have something plugged into BOTH port A and port B.<br>My son used the Cursor /// in port A and the silentype for port B. In this configuration you use only the button on the Cursor /// to "MAGICALLY" fill in the selected color. Control of the little CROSS is accomplished in the MICROSCOPE mode, toggled by the <space bar>. If the cross seems to be jumping around, FREEZE it by pressing the "Z" key. Once the cross is<br>frozen, it can be moved around by the usual Apple  $\left| \begin{array}{cc} \end{array} \right|$  movement keys: "I" = ^, "J" = <, "L" =  $\sum$  and "M" = v. By toggling between full size and the MICROSCOPE WORLD, amazing pictures begin to take shape. If you prefer to start out by coloring the outline pictures stored on the disk, just follow the directions. All the DOS commands respond as expected.

Have you had a similiar experience? If you have, list what the problem was, how you fixed it and mail it to the OPEN APPLE GAZETTE.

#### $-111 -$

#### More from the Monitor ///

#### by M. Kent Hocka bout

For those of you who may have coveted thy neighbor's HP 125 or the Blue Meenie CRT, there is a partial fix which you may have missed. The manual identifies a knob on the back as the manuar remember a mnost on the back as the<br>control for Vertical Size - "This knob adjusts the height of the picture, and thus of the characters desplayed." With a little adjustment of this knob and the Contrast knob on the front, you can arrive at a character size which may be more pleasing than the size resulting from the full screen setting.

Another use for this control procedure is the opposite adjustment to allow screen output to be seen by a group of people during a demonstration of your wonderful new computer.

#### **VisiCalc** Ill **Files Printout**

#### By Don Norris

VisiCalc /// users, here is a way to make a hard copy listing of all the formulas, values and labels in each of the little boxes on your VisiCalc /// templates. While you can make a hardcopy of the formulas with VisiCalc using the /SS.printer command, the results are printed out continuously, with no page break, and they are listed out in reverse order. This program will list them out one page at a time and in proper order.

The Sept/Oct issue of the San Francisco Apple Core Cider Press had an article by Woody Liswood in which he modified an Applesoft program written by Lennis Hall to produce listings of Apple ][ VisiCalc templates. I assumed it would be a piece of cake (pie) to translate the program from Applesoft to Apple /// Business BASIC.

We ll since I am a green BASIC programmer it took me over thirty hours of plowing through the Business BASIC manual and a beginning BASIC tutorial, to translate it far enough to produce a hard copy. Apparently there are significant differences in the two versions of BASIC. When I discussed the problems I was having getting the program to run in Business BASIC with Randy Fields, he referred to my efforts as "head bashing", not programming.

#### Thanks Randy.

When you run the program, if your diskettes have more than 24 templates on them they will scroll off the screen. I did not know how to make the catalog command in line number 100 scroll just 24 lines or less at a time, and was unable to find a utility to do this. The program does not provide a listing of the formulas, values, and labels to the screen, because here again it was beyond my BASIC skills.

If your printer is the Silentype change . PRINTER in LINE 340 to . SILENTYPE.

Any additional information Apple  $//$  owners can provide will be appreciated and will be shared with other struggling Apple /// owners through the Open Apple Gazette. Your contributions and ideas will help other head bashing programmers like myself get more out of their Apple  $//$ .

In future issues I will present improvements to this program as I learn more about Business Basic.

 $-$  ///  $-$ 

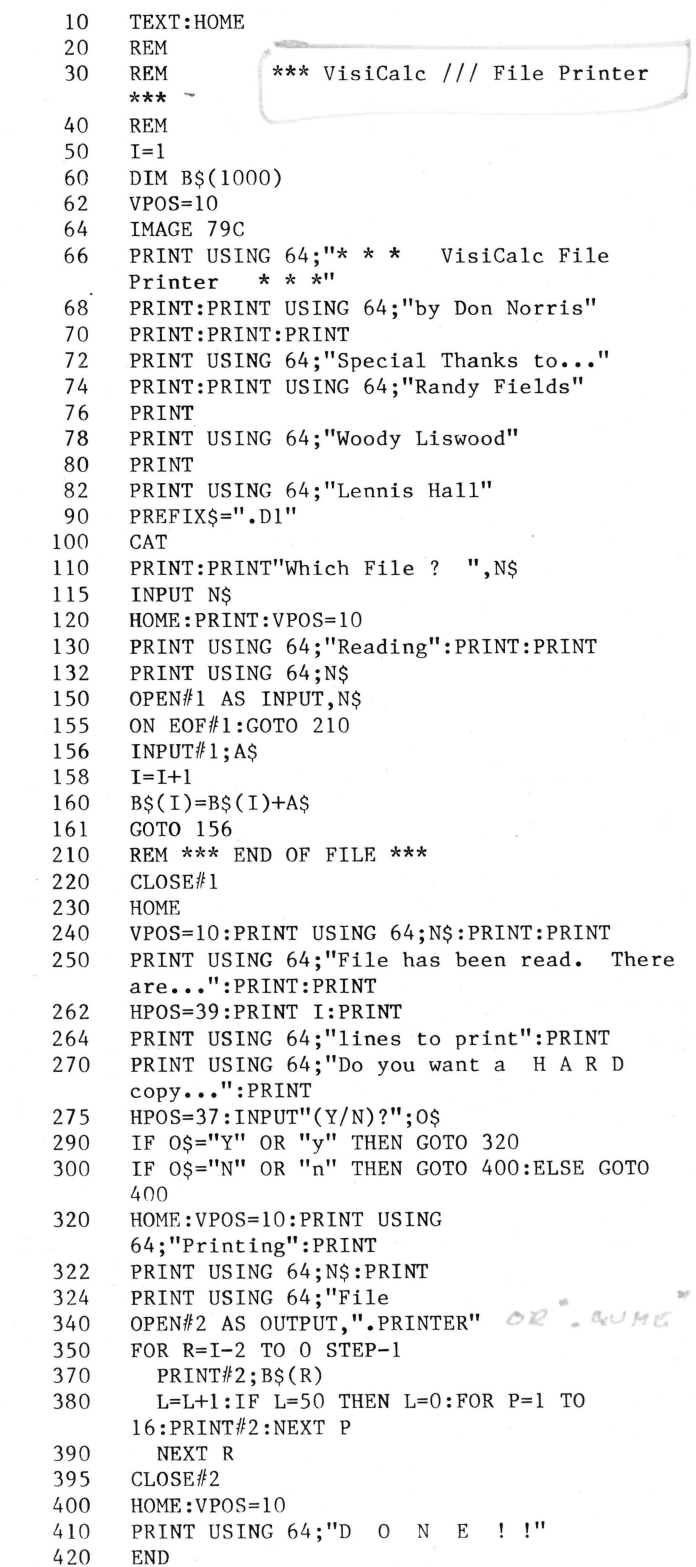

 $111 -$ 

**7** 

#### **Moving Visicalc Worksheets to Apple Writer**

#### by Don Norris

Your new Visicalc manual, on page 210, describes "printing" your Visicalc worksheets to a diskette file instead of to your printer. Your worksheet is then saved as a standard SOS text file. The Visicalc manual says to check your SOS manual for information on how to use text files in a program.

Well, the SOS manual has not been published yet, so after getting my Apple Writer I thought I would do some experimenting with the Visicalc /PF command and Apple Writer. Basically what I discovered was that if you follow the directions in the manual on pages 210 and 211, and keep the width of your saved worksheet to 80 characters or less, you can then load it into Apple Writer and add all the text you want above and below your Visicalc worksheet. If your worksheet is wider than 80 characters, then save parts of it and put them where you need them in your text. This feature enables you to easily include the results of your Visicalc worksheets in reports you prepare with Apple Writer.

 $-111 -$ 

### ~pple **///Upgrade Program** \'\\_ ...

Every owner with an Apple /// which has a serial number lower than 14000 by now should have<br>received a complete upgrade. The upgrade complete upgrade. The upgrade includes a new version of Visicalc, with a backup diskette, and the latest version of BUSINESS BASIC. Additionally all the manuals have been completely rewritten and are a tremendous improvement over the originals.

If you have not received your upgrade program, you may be one of those whose records are lost in the pipeline to Apple. If so, you can mail your name and address, serial number, and proof of purchase, to:

Apple /// Upgrade 10260 Bandley Dr. Mail Drop 4B Cupertino, CA 95014

Attention: Megan Carol

You will receive a box containing the new manuals and diskettes. You should also receive the new Confidence Program Diskette and instructions to enable you to check that everything in your Apple /// is working properly.

Apple also has a toll free number 800-662-9225 that you can call 9 to 5 (PST) for more information on the  $//$  upgrade program.

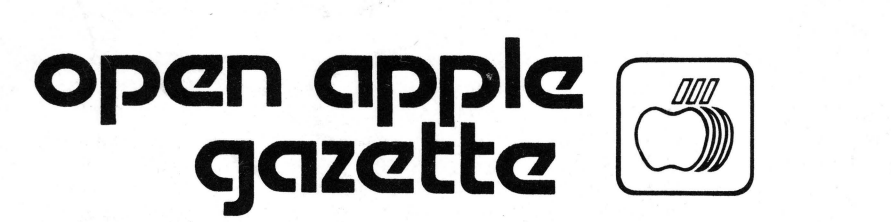

# **P 0 BOX 813 SAN FRANCISCO 94101**

 $-111 -$